# How to use CountUp function

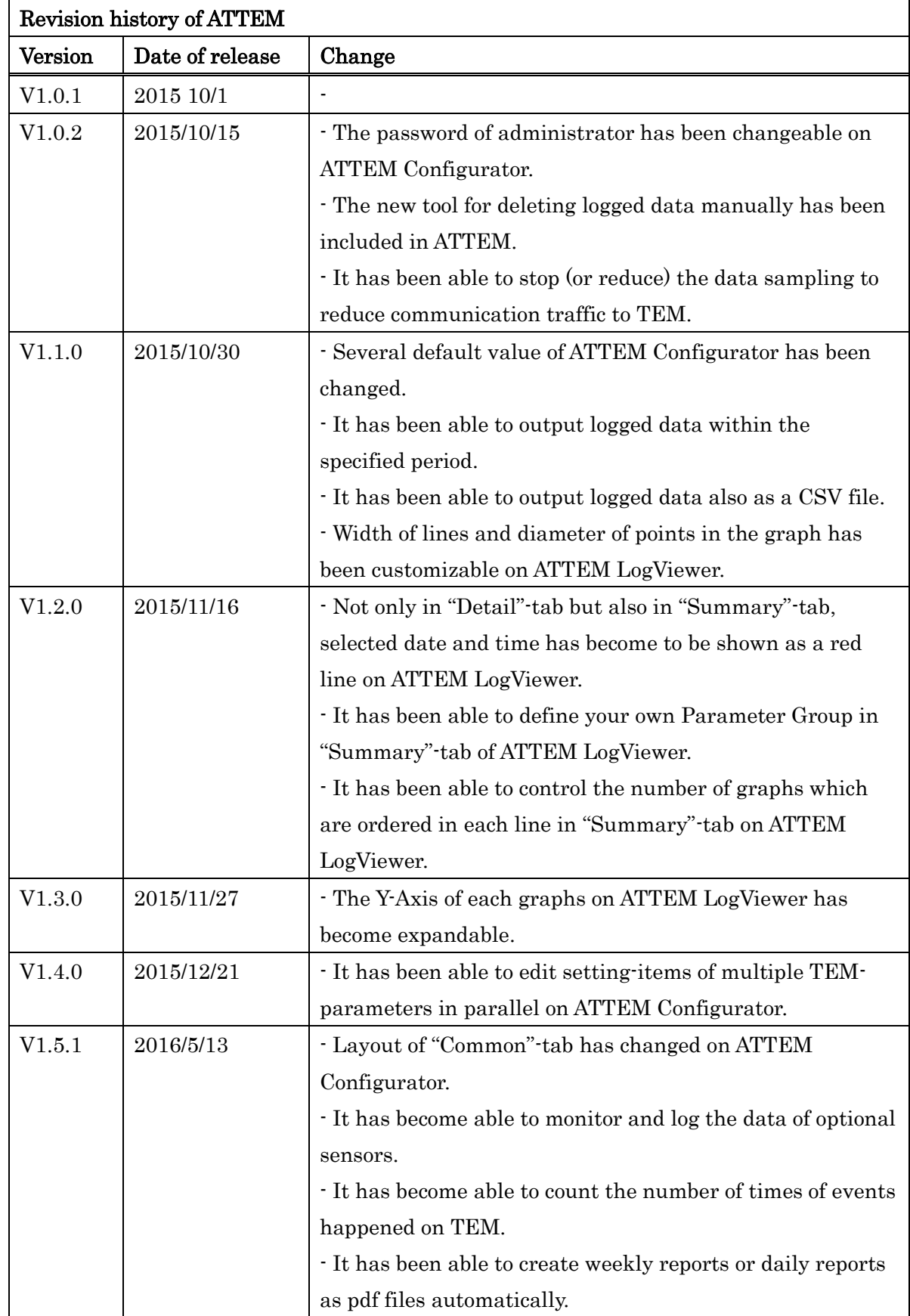

### Table of contents

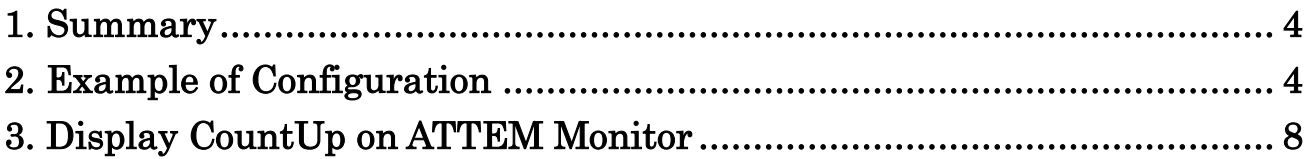

### <span id="page-3-0"></span>**1. Summary**

ATTEM can count the number of iterations of user-defined events from V1.5.1. (For example, open/close of beam-valve, insertion of specimen holder, and so on) This function is described as "CountUp" in ATTEM. Each ATTEM-parameter has settings for CountUp function.

## <span id="page-3-1"></span>**2. Example of Configuration**

This chapter introduces an example of configuration to count the number of times of specimen holderinsertion by using CountUp function of HolderStatus.

(1) Select "TEM Parameter"- tab from "Behavior"-tab on ATTEM Configurator.

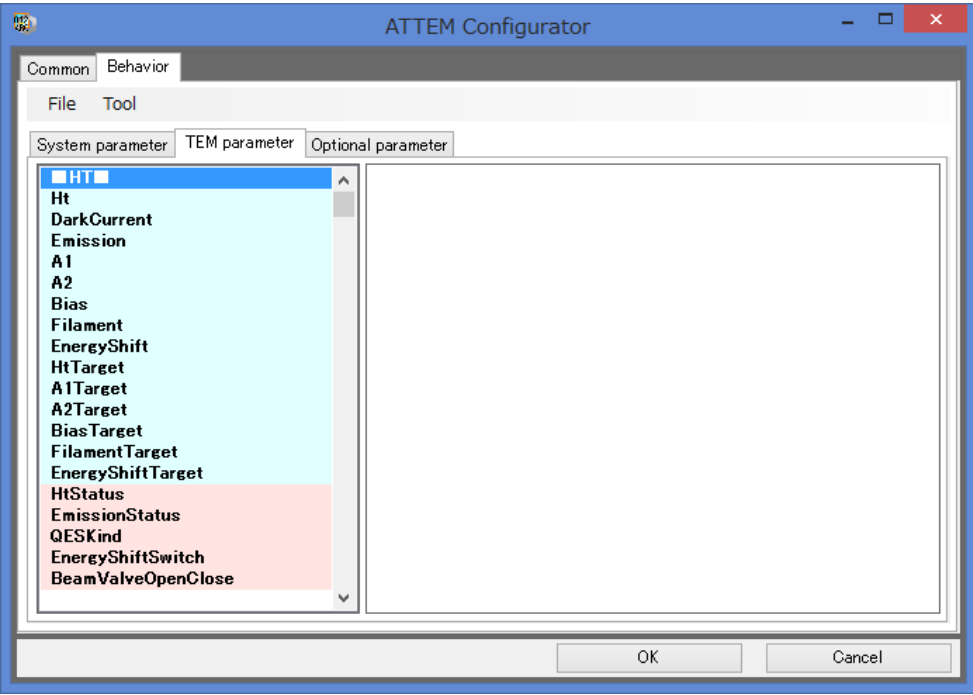

(2) Select "HolderStatus" from the list to display the setting screen of HolderStatus. 1

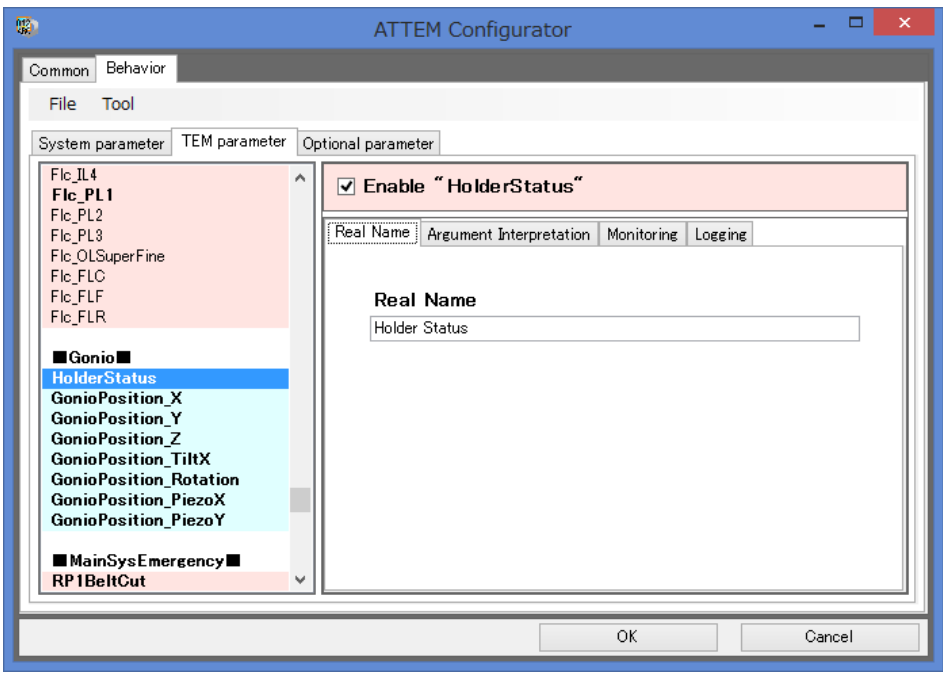

Figure 2-1: Settings screen of HolderStatus.

- (3) Check "Enable"-box if unchecked.
- (4) Select "Logging"-tab.

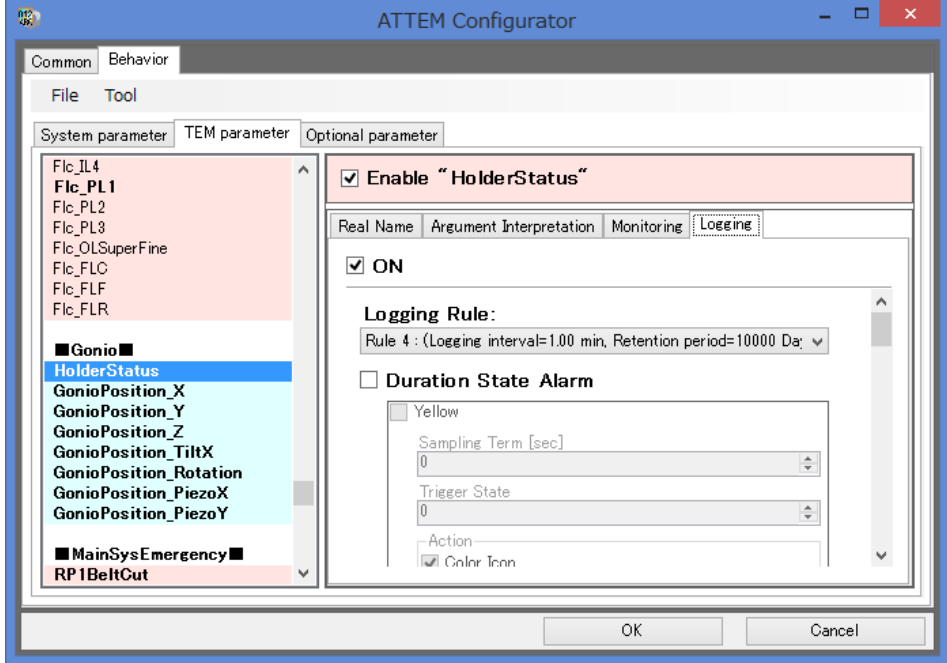

Figure 2-2: "Logging"-tab in the settings screen.

-

 $<sup>1</sup>$  The reason why HolderStatus should be selected here is because the parameter which changes</sup> with holder-insertion is HolderStatus.

- (5) Check "ON"-box if unchecked.
- (6) Find setting items of CountUp function by scrolling the tab-page.

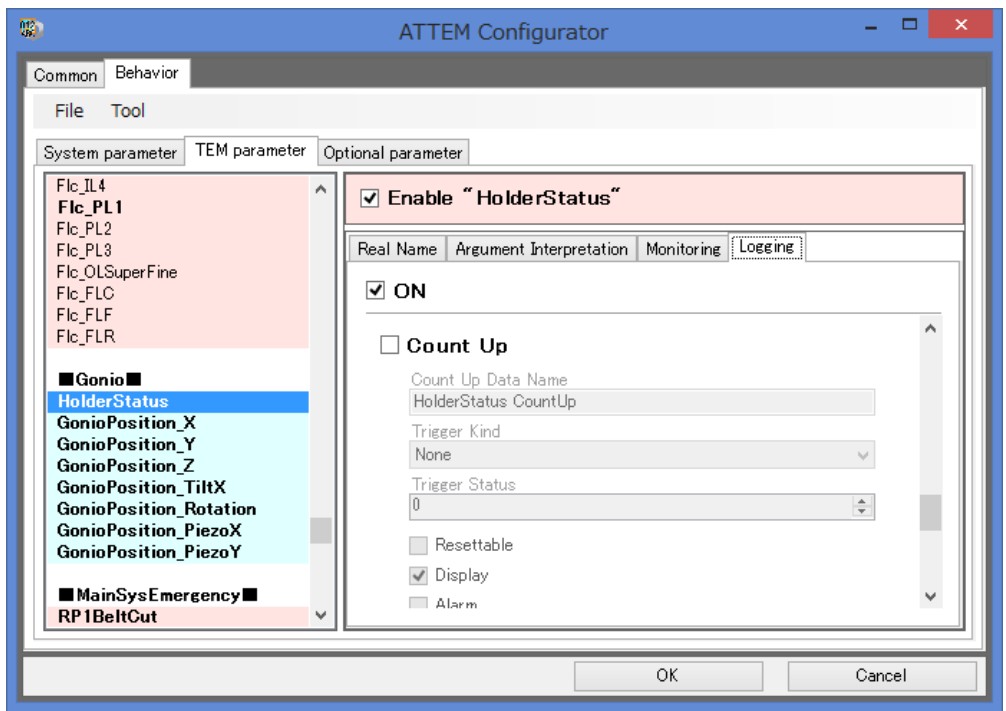

Figure 2-3: Setting-items of CountUp

(7) Check "CountUp"-box to activate CountUp function and the settings become editable.

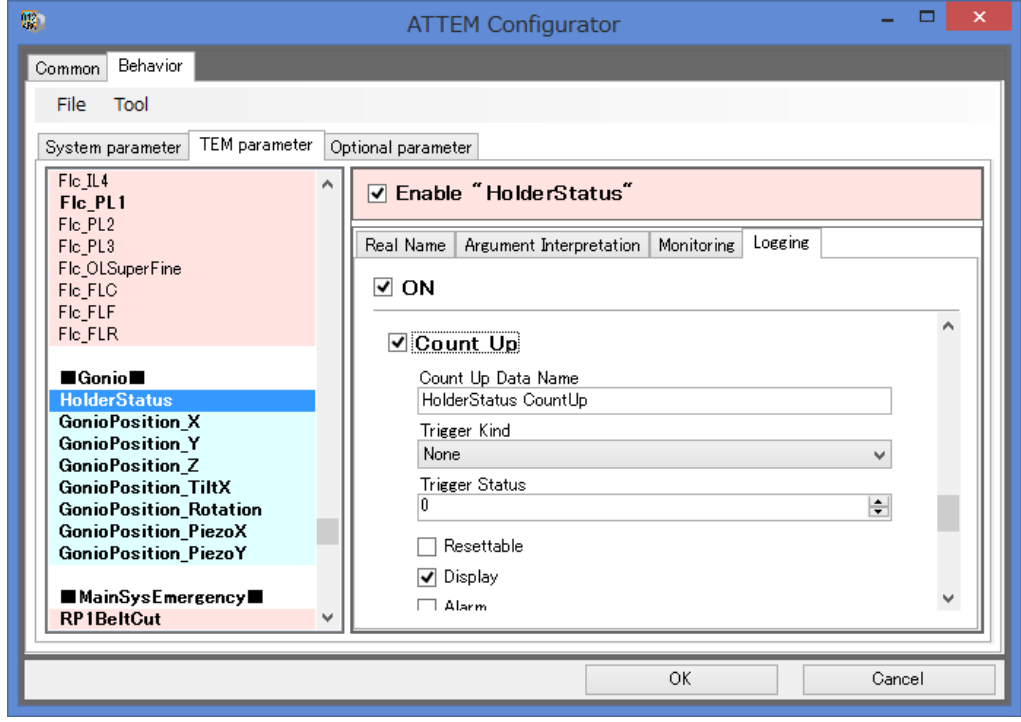

Figure 2-4: Setting items of CountUp function

(8) Configure the settings with reference to [Table 2-1.](#page-6-0)

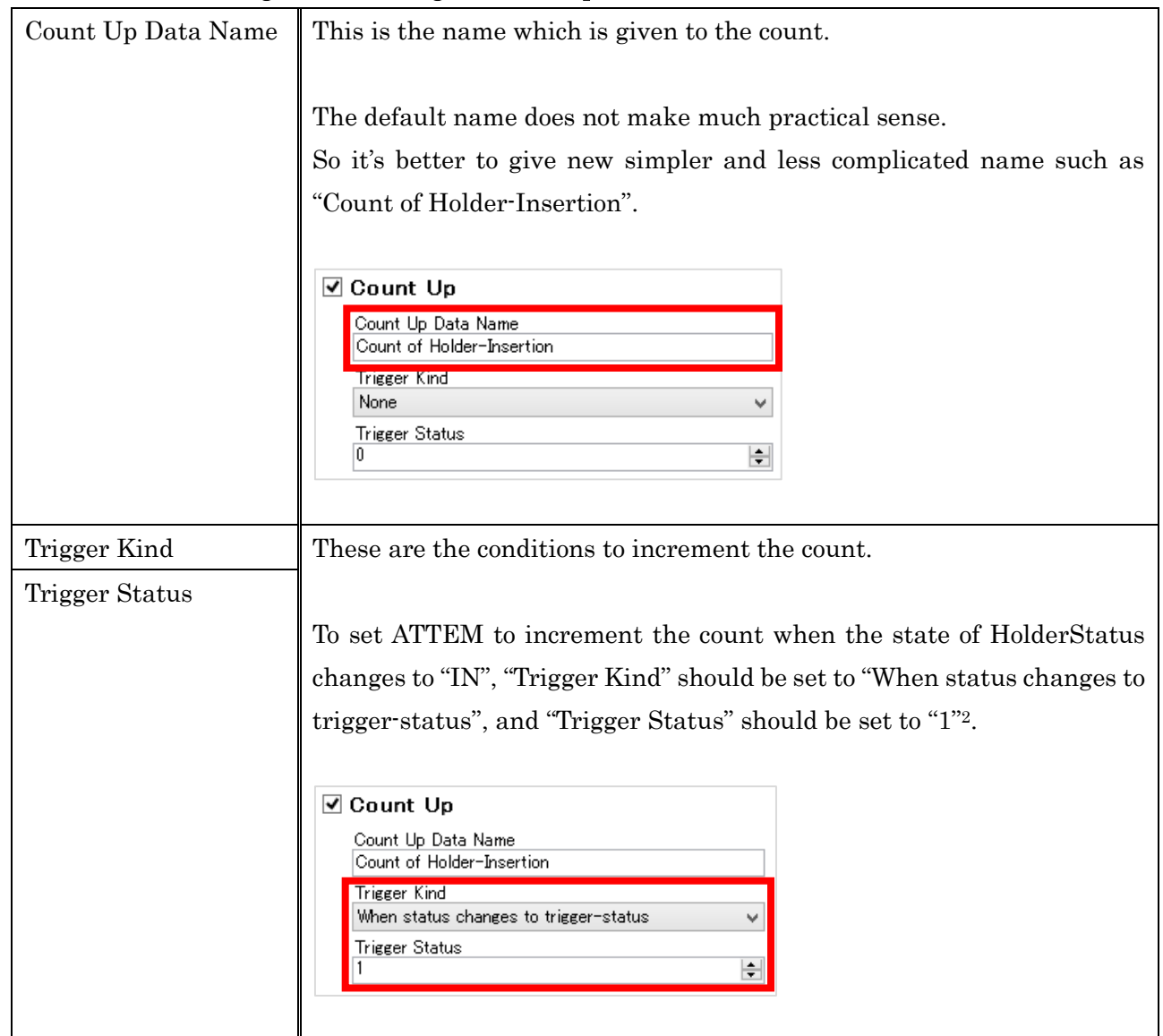

#### <span id="page-6-0"></span>Table 2-1: How to configure the settings of CountUp function

(9) Click "OK"-button to save settings.

-

(10) Restart ATTEM Monitor to reflect settings.

<sup>2</sup> To confirm that "1" means "IN", refer to "Argument Interpretation"-tab in the settings screen.

# <span id="page-7-0"></span>**3. Display CountUp on ATTEM Monitor**

| $\blacksquare$ |                              | <b>AttemMonitor</b> | ۰<br>$\pmb{\times}$     |                |
|----------------|------------------------------|---------------------|-------------------------|----------------|
| Help           |                              |                     | <b>TEM</b><br>Connected |                |
|                |                              |                     | .::                     | CountUp-button |
| HT             | Eos<br>Vacuum<br>Def<br>Lens | <b>FLC</b><br>Gonio | Emergency               |                |
|                | HT Value<br>HT               | $0.00~{\rm kV}$     |                         |                |
|                | DarkCurrent                  | 2,184.5 uA          |                         |                |
|                | Emission                     | 2,184.5 uA          |                         |                |
|                | A1                           | 218.45 kV           |                         |                |
|                | A <sub>2</sub>               | 218.45 kV           |                         |                |
|                | <b>Bias</b>                  | 21.845 kV           |                         |                |
|                | Filament                     | 21.845 A            |                         |                |
|                | EnergyShift                  | 0.0 eV              |                         |                |
|                | HT Target                    | 0.00 kV             | v                       |                |
|                | HT Status                    |                     |                         |                |
|                | HT Status                    | <b>OFF</b>          |                         |                |
|                | <b>Emission Status</b>       | <b>OFF</b>          |                         |                |
|                | QES                          | Standard            |                         |                |
|                | EnergyShiftSwitch            | <b>OFF</b>          |                         |                |
|                | BeamValve                    | Open                |                         |                |
|                |                              |                     |                         |                |
|                |                              |                     |                         |                |

Figure 3-1: CountUp-button on ATTEM Monitor

(1) Click CountUp-button on ATTEM Monitor.

Then a new window will appear, in which CountUp-datas are listed.

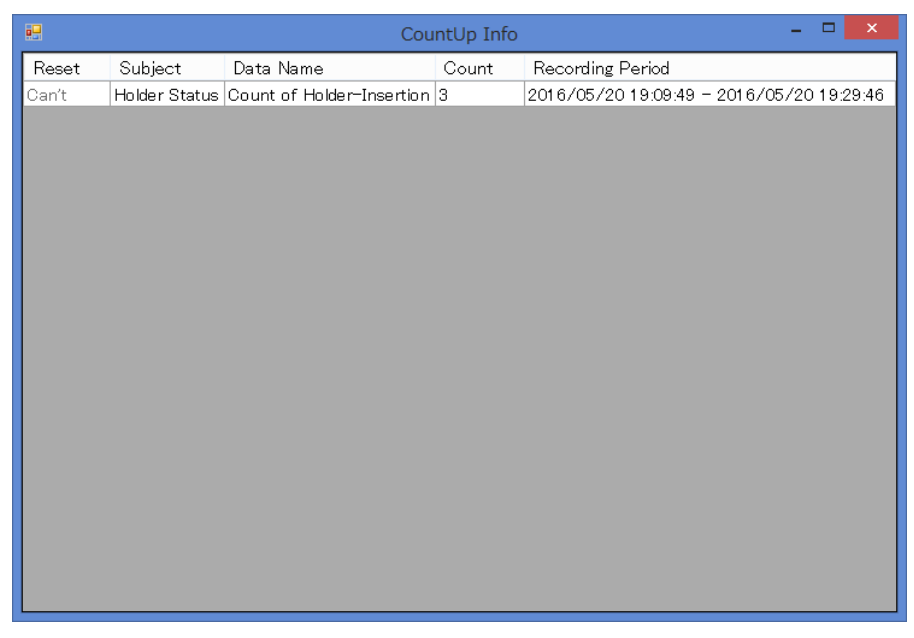

Figure 3-2: CountUp-datas listed in the screen